## **2. MODEL (Istovar paleta sa vozila)**

Potrebno je uraditi model koji će preslikavati sledeći realan sistem:

- Vozila dolaze u sistem po eksponencijalnoj raspodeli **EXPO(5min)**
- Na kapiji se vozila dodeljuju jednom od dva pretovarna fronta, gde je utvrđeno da je raspodela vozila na frontove sledeća **DISC(0.4, 1, 1,2)** (40% ide na pretovarni front 1, a 60% na pretovarni front 2)
- Broj paleta na vozilu se može opisati uniformnom raspodelom gde se dobijeni broj zaokružuje na bliži ceo broj; i to za vozila koja idu na PF 1 sa sledećim vrednostima **ANINT(UNIF(3,6))**, a za vozila koja idu na PF 2 sa sledećim vrednostima **ANINT(UNIF(5,8))**
- Pretovar paleta se može opisati normalnom raspodelom **NORM(2, 0.2)** u minutama po jednoj paleti.

Potrebno je odrediti broj sredstava pretovara pri kojem **nema više od 5 vozila** za svaki pretovarni front, **koja čekaju u redu na opslugu** (broj vozila na parkingu). Vreme trajanja simulacije je **100 sati**, sa **tri replikacije**.

U modelu će biti korišćeni sledeći moduli za preslikavanje realnog problema u simulacioni model:

- **CREATE** za generisanje ulaznog toka vozila
- **ASSIGN** za simuliranje kapije koja šalje vozila na jedan od dva PF, za dodeljivanje broja paleta na vozilu uz pomoć **ATTRIBUTE** tipa podatka
- **DECIDE** fizički razdvaja vozila na dva PF
- **PROCESS** pomoću **SEIZE DELAY RELEASE** simulira se zauzimanje resursa (sredstva pretovara) za potrebe pretovara
- **RESOURCE** definiše se broj sredstava pretovara
- **RECORD** beleži vreme između dolaska dve grupe paleta na pufer pored pretovarnih frontova
- **DISPOSE** modul koji služi za «eliminisanje» entiteta nakon završetka «životnog veka»

## **POSTUPAK IZRADE MODELA**

1.Otvoriti novi model (**NEW**)

2.Podešavanje osnovnih parametara u **RUN SETUP** modela kao na sledećoj slici

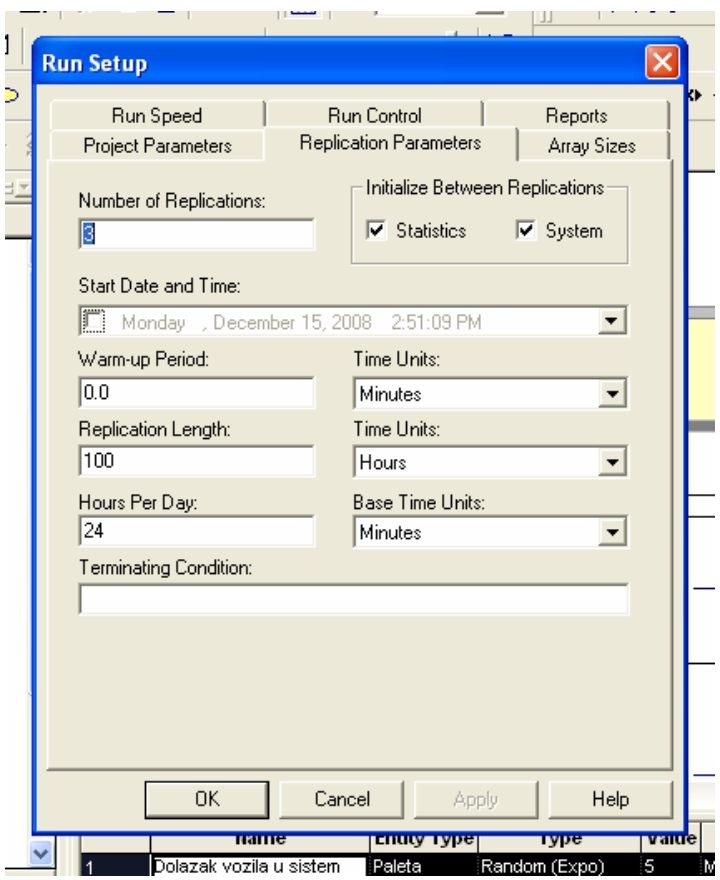

3. Postavljanje **CREATE** modula i podešavanje parametara kao na sledećoj slici:

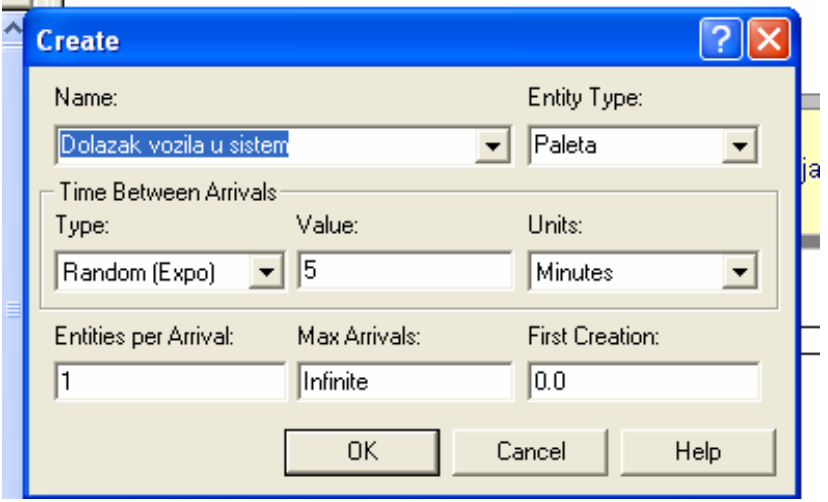

Ovaj modul generiše dolaske vozila u sistem po eksponencijalnoj raspodeli sa matematičkim očekivanjem 5 (u minutama).

4.Postavljanje ASSIGN modula i podešavanje parametara kao na sledećoj slici (sa dva klika na modul **ASSIGN**, pa zatim klikom na dugme **Add**):

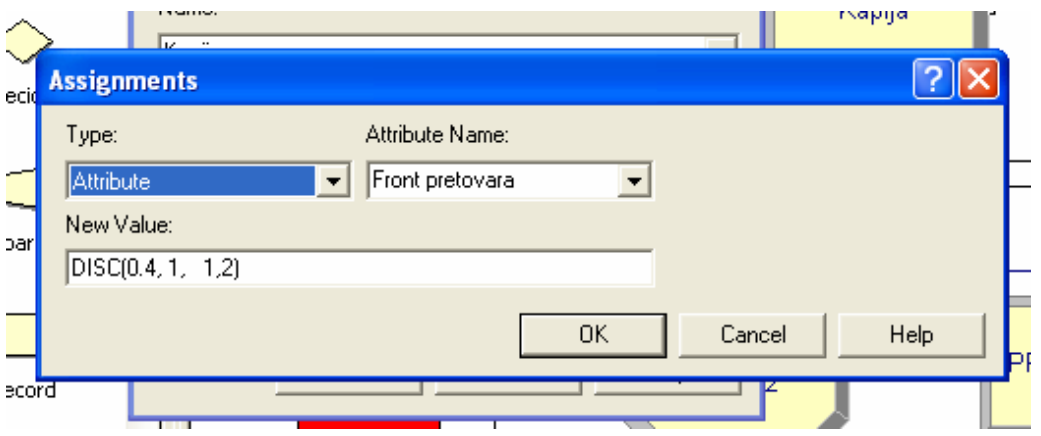

U ovom koraku (u modulu **ASSIGN**) definišemo raspodelu vrednosti atributa «**Front pretovara**» kao diskretnu prema ulaznim podacima. Svaki dolazeći entitet koji predstavlja vozilo dobija svoju vrednost atributa «**Front pretovara**» koji označava na koji front pretovara se upućuje vozilo.

5.Postavljanje **DECIDE** modula i podešavanje parametara kao na sledećoj slici:

![](_page_2_Picture_86.jpeg)

U ovom modulu se vrši razdvajanje ulaznog toka vozila na dva toka prema dva pretovarna fronta. Razdvajanje se vrši na osnovu vrednosti atributa «**Front pretovara**» (ako je ta vrednost 1 vozilo ide na front pretovara 1, a ako je ta vrednost 2 vozilo ide na front pretovara 2)

6. Nakon modula **DECIDE** tok vozila (entiteta) se deli u dva toka prema dva fronta pretovara. Dalji opis i raspored modula je identičan u dva toka ali sa razlikom u parametrima, tako da će biti opisan tok ka pretovarnom frontu 1.

7.Postavljanje **ASSIGN** modula i podešavanje parametara kao na sledećoj slici sa dva klika na modul **ASSIGN** , pa zatim klikom na dugme **Add**)

![](_page_3_Picture_78.jpeg)

U ovom modulu se dodeljuje svakom vozilu koje ide na PF 1 atribut «**Broj paleta**» na osnovu kojeg se određuje vreme istovara vozila. Broj paleta je definisan uniformnom raspodelom prema datim ulaznim podacima. (za drugi tok razlika je jedino u polju **NEW VALUE** čija je vrednost **ANINT(UNIF(5,8))**)

8.Sledeći modul koji se dodaje jeste **PROCESS** koji ima ulogu istovara paleta, odnosno ovaj modul zadržava vozilo u zavisnosti od broja paleta odnosno vrednosti atributa «**Broj paleta**» po raspodeli **NORM**(2, 0.2) u minutama po jednoj paleti a za vozilo ta raspodela je **Broj paleta \* NORM( 2,0.2)**. Parametre je potrebno podesiti kao na sledećoj slici:

![](_page_3_Picture_79.jpeg)

9. Pretovarno sredstvo koje vrši istovar se definiše u **DATA** modulu **RESOURCE** i potrebno je definisati dve vrste sredstava, «**Paletarac 1**» za pretovarni front 1 i «**Paletarac 2**» za PF 2.

![](_page_4_Picture_89.jpeg)

Na slici je data tabela koja se dobija kada se klikne na **RESOURCE** modul, i ovde se menjaju parametri sredstava pretovara. Definišu se dva sredstva i dodeljuje se njihov broj (**«Paletarac 1»=1**, i **«Paletarac 2»=2** je jedna varijanta broja sredstava pretovara). Menjanjem ovih vrednosti menja se brzina opsluge dolazećih vozila i samim tim dužina reda odnosno broj vozila na čekanju. Potrebno je odrediti sa kojim kapacitetima sredstava pretovara zadovoljavamo uslov da na parkingu ne bude više od 5 vozila sa svaki pretovarni front.

- 10. Kod svakog od **PROCESS** modula postoji red koji je i vizuelno prikazan u samom modelu i on predstavlja trenutna vozila na parkingu. Opisne veličine redova se mogu videti u standardnim izveštajima koji se dobijaju nakon završetka rada modela.
- 11. Vozila (entiteti) nam više nisu potrebni i mogu da se eliminišu pomoću **DISPOSE** modula.

![](_page_5_Figure_0.jpeg)

**NAPOMENA:** ceo model je pojednostavljen i posmatra makro nivo realizacije aktivnosti u sistemu. Sva kretanja entiteta među modulima koja se mogu videti pri radu modela se dešavaju u nultom vremenu. Vizuelna kretanja entiteta ovde služe da bi se videlo kroz koje module entitet prolazi. Jedini modul koji ima vremensku dimenziju trajanja neke operacije jeste PROCESS modul gde se vrši zadržavanje entiteta u zavisnosti od broja paleta na vozilu po normalnoj raspodeli.

To znači da se vozila trenutno postavljaju na istovar bez vremena putovanja od kapije ili od parkinga. Ako bismo želeli da uvedemo putovanja, pozicioniranje i pripreme vozila za istovar treba da uvedemo dodatne module. Koristeći modul HOLD iz naprednih modula zajedno sa PROCCES modulom možemo simulirati vreme potrebno za ova putovanja i operacije (2.1. primer).